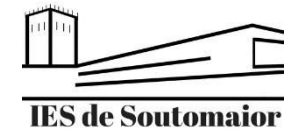

## Como exportar un documento de texto a pdf

## Exportar a pdf en Windows (Microsoft Office)

1. Unha vez que remates o teu traballo, vai ao menú *Ficheiro> Exportar*

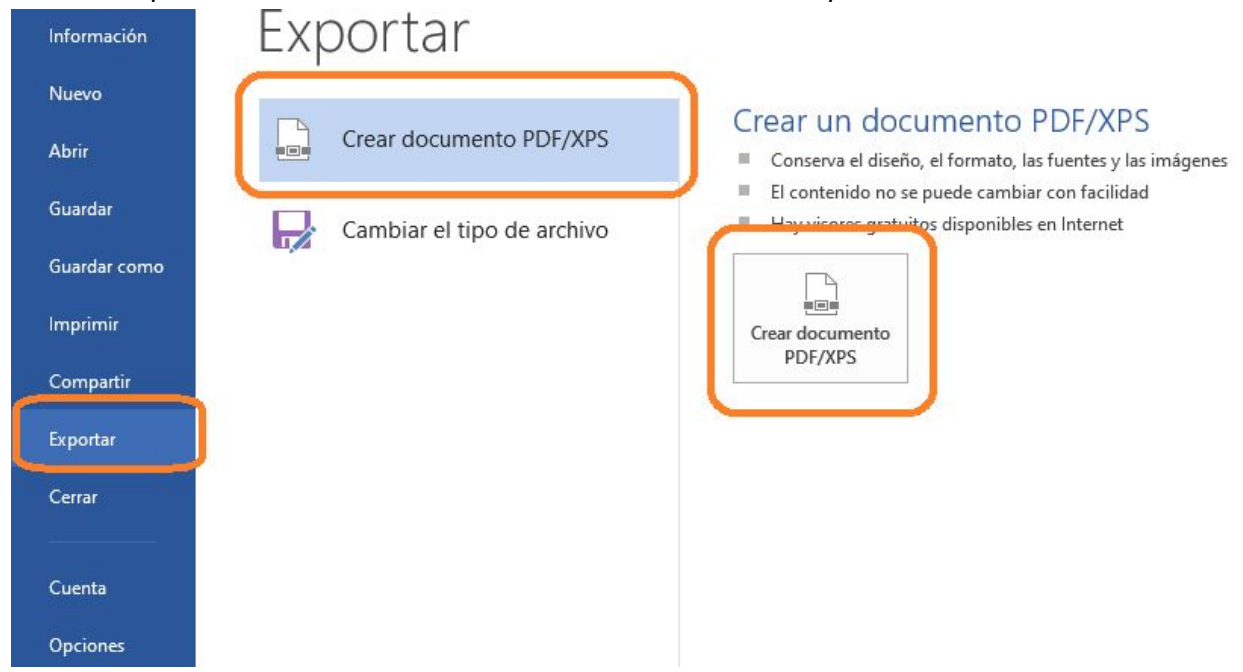

- 2. Clicar en **Crear documento PDF/XPS.**
- 3. Ábrese un cadro de diálogo para introducir o nome do ficheiro e seleccionar onde queremos gardalo. Unha vez feito, clicamos en **Publicar**.

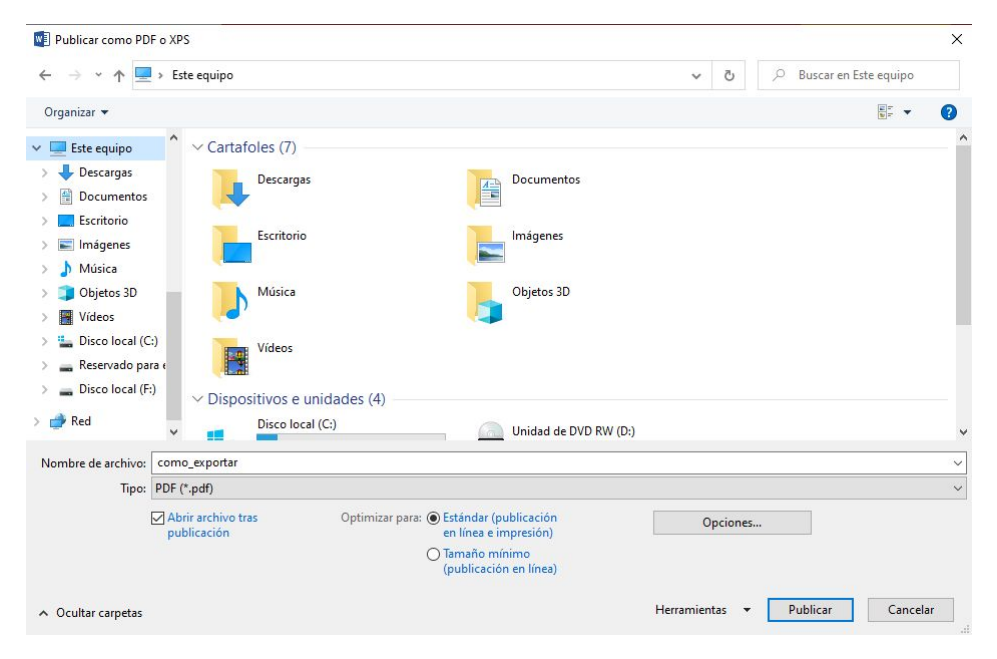

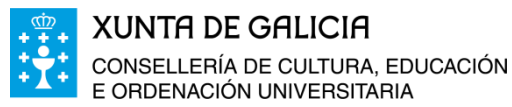

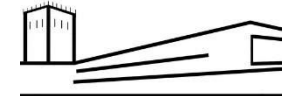

**IES de Soutomaior** 

Exportar a pdf en Linux (LibreOffice)

1. Unha vez que remates o teu traballo, vai ao menú *Ficheiro> Exportar como pdf* ou emprega a icona:

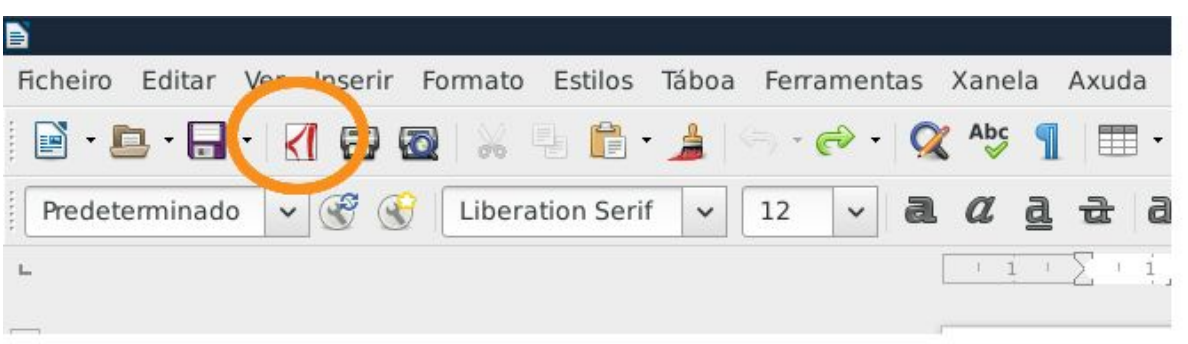

2. No cadro de diálogo que se abre introduce o nome do ficheiro e selecciona a ubicación onde o queres gardar. Cando remates, clica en **Gardar**.

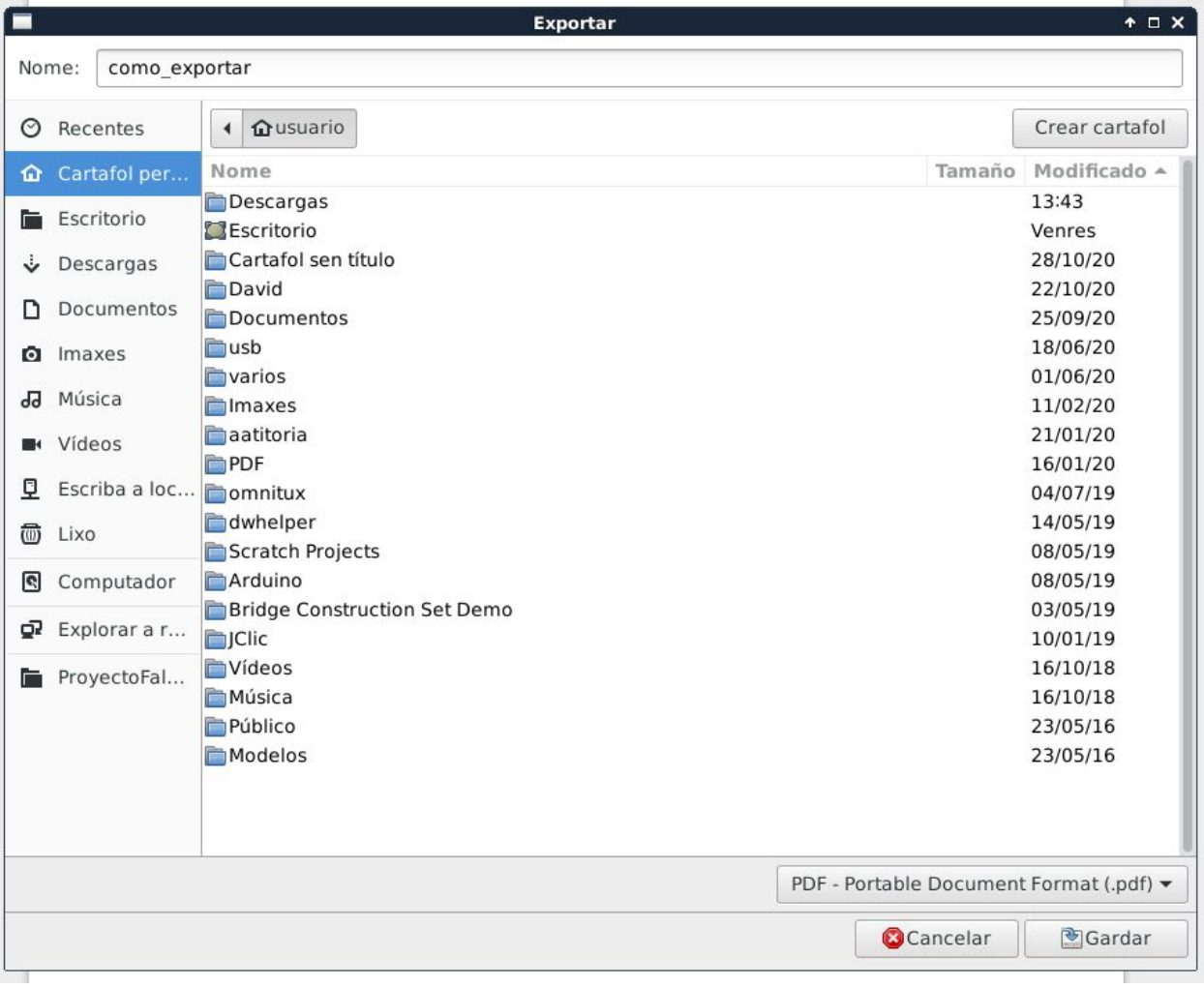